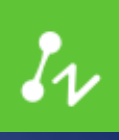

# ZWCAD 2017 **Official**

# **PRODCUT RELEASE NOTES** ZWCAD PRODUCT TEAM

ZWSOFT | 2016/6/29

### **Contents**

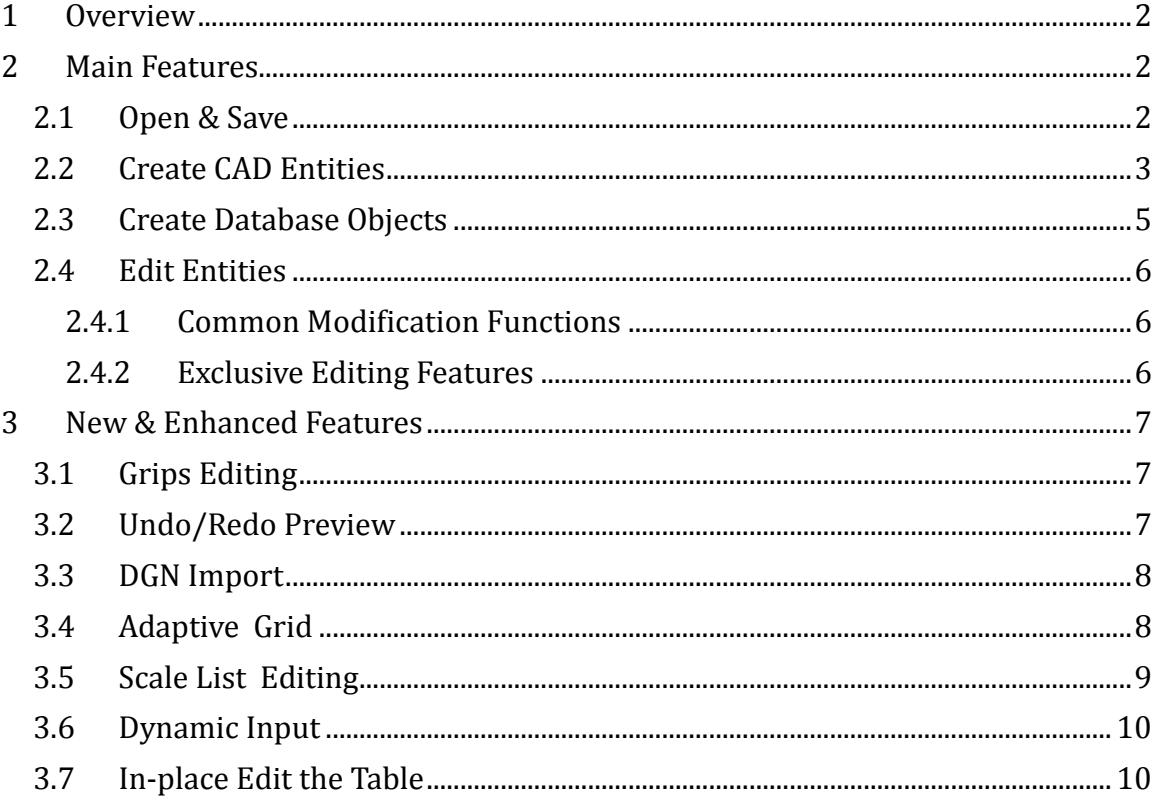

*32bit: VERNUM =2016.06.28(4864)\_Win32 64bit: VERNUM=2016.06.28(4864)\_x64*

# <span id="page-2-0"></span>1Overview

ZWCAD 2017 Official is released today. It can display 65 kinds of CAD entities, create 49 kinds of entities and 16 kinds of database objects. It supports 509/547 commands and 433/473 system variables at the time being. Details are as follow :

- Open and Save DWG/DXF/DWT files, display 65 kinds of CAD entities
- Create entities such as Line/Arc/Circle/Ellipse/Text/MText/Table/Dimension /Box/Cone and so on. Complete 65 out of 66 kinds
- Create objects such as Block/Layer/LineType/Textstyle/View/UCS and so on
- Common modification functions such as Erase/Move/Copy/Mirror/Scale /Rotate/Explode/Purge and so on, as well as the exclusive modification functions such as refedit/attedit/eattedit/mleaderedit/tabledit/splinedit
- MouseHover Highlight and select entities
- Grip editing, supports 5 edit modes (the Polyline has been optimized)
- View and edit properties of selected entities with Property Palette
- Drawing environment settings, such as drawing unit/layers/linetype/linescale/ lineweight/color/ textsyle/dimension style/tablestyle/view/viewport and so on
- Precision tools such as grid snap/object snap/snap overrides/Ortho/polar tracking/temporary osnap
- Support Classic interface, and switch interface from classic and ribbon freely
- Support CUI editor
- Automatic input complete
- Plotting
- Crash Report Manager
- Redundant License Server (TIMEOUT is invalid)
- Support LISP/ZRX interfaces

# <span id="page-2-1"></span>2Main Features

# <span id="page-2-2"></span>2.1 Open & Save

ZWCAD 2017 can open drawings with 65 kinds of CAD entities properly that are created by AutoCAD, and the compatibility and stability have been improved a lot compared with previous versions (refer to the chart below).

ZWCAD 2017 64bit owns better performance of dealing with big drawings

#### **Basic Geometry Entities**

Point, Ray, Xline, Line, Arc, Circle, 2DPolyline, LWPolyline, 3dPolyline, Ellipse, Shape, Solid,

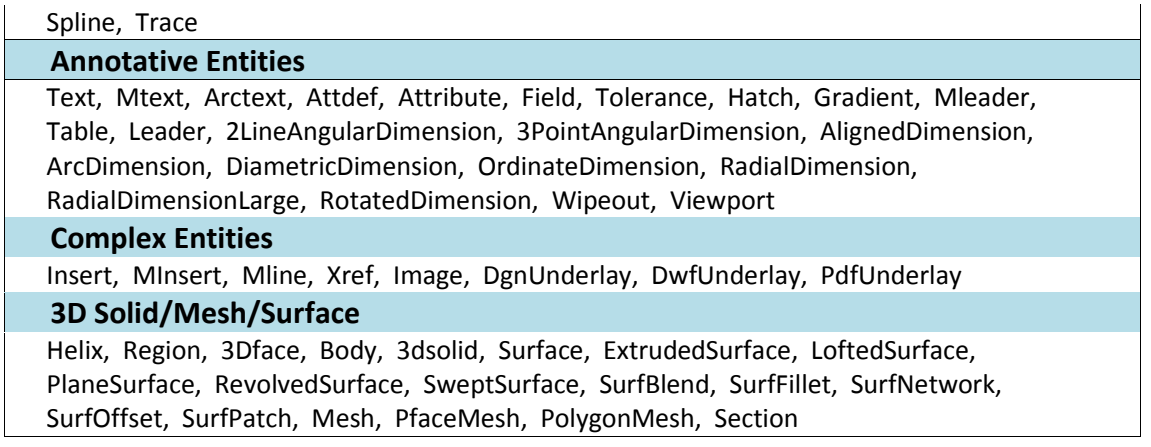

#### Already Known Issue:

- 1> Could not open files with R12 DXF format.
- 2> Those entities may display incorrectly: DgnUnderlay, DwfUnderlay, PdfUnderlay and some 3D solid/Mesh/Surface

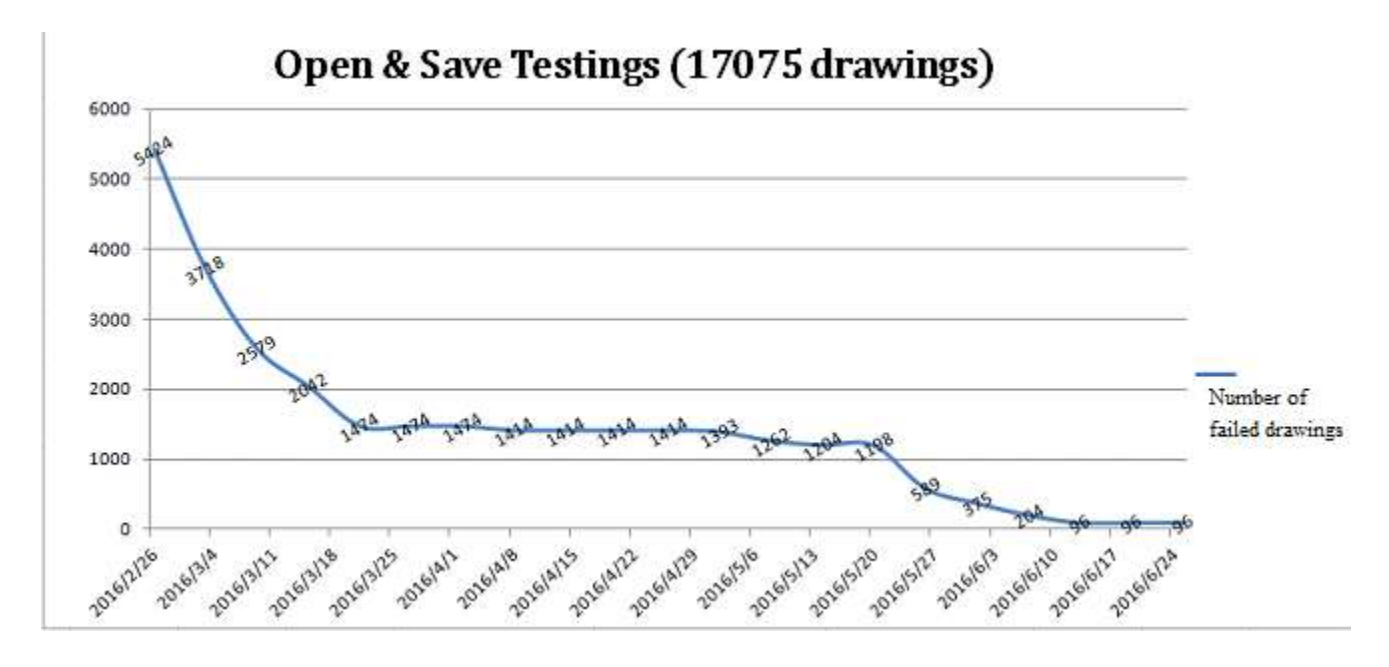

### <span id="page-3-0"></span>2.2 Create CAD Entities

ZWCAD 2017 can create 49/66 kinds of CAD entities in all, including most of the frequently used geometry entities, annotative entities, and 3D solids

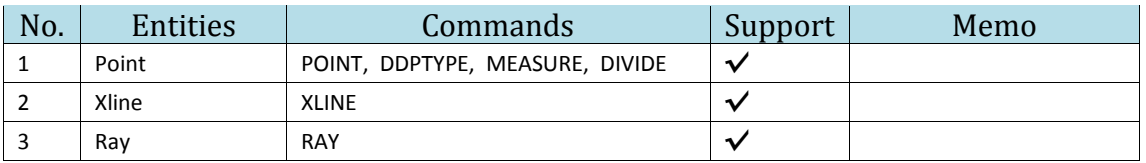

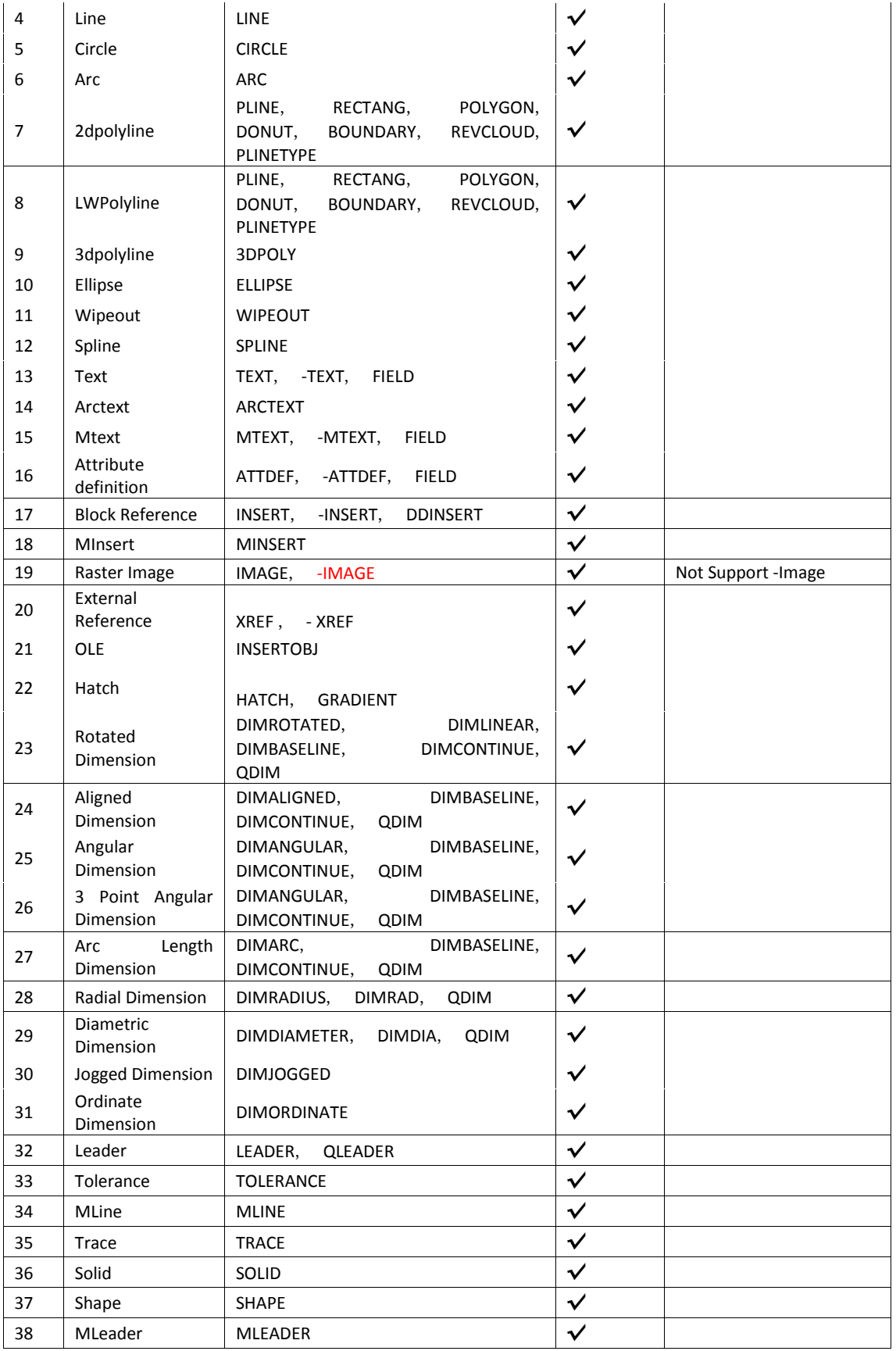

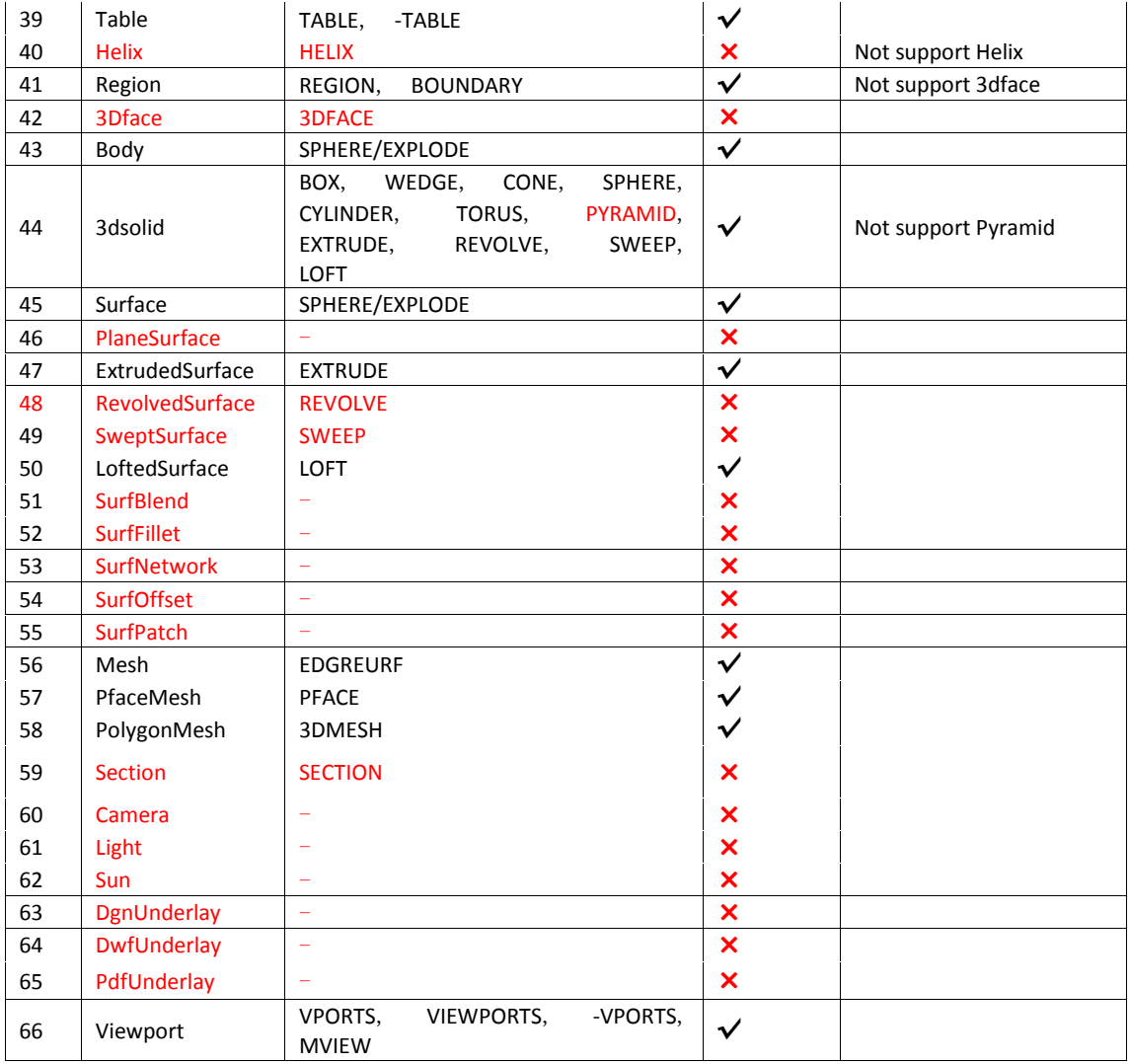

# <span id="page-5-0"></span>2.3 Create Database Objects

ZWCAD 2017 can create a total 16 kinds of database objects:

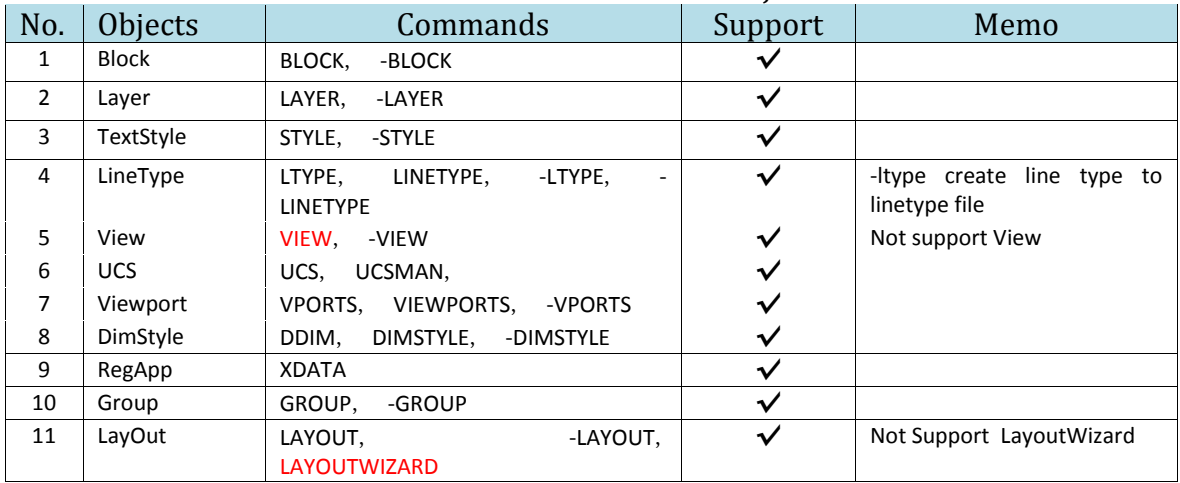

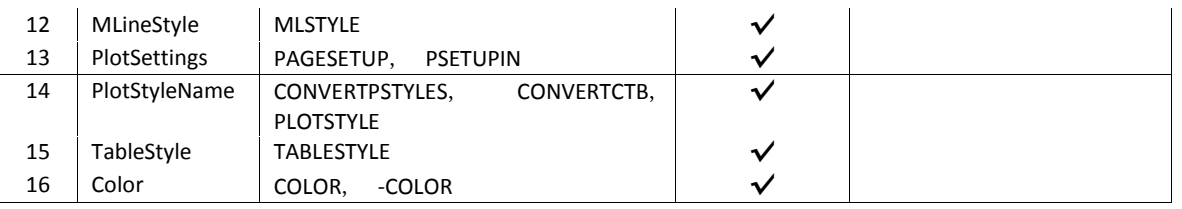

# <span id="page-6-0"></span>2.4 Edit Entities

### <span id="page-6-1"></span>2.4.1 Common Modification Functions

 $\checkmark$  Support(22)

Erase/Copy/Mirror/Offset/Array/Move/Rotate/Scale/Trim/Break/Join/ Chamfer/Explode/Purge/Draworder/Copyclip/Cutclip/Pasteclip/Matchprop / Stretch/Extend/Fillet

#### Known issues:

1> Copy/Paste

- a. Cannot activate the viewport created by copyclip
- b. Cannot copy/paste shape
- c. Can only copy/paste 4027 entities for once, and the rest of the entities will not be copied/pasted
- 2> Purge
	- a. Cannot purge the nested items completely
	- b. Dimensions/tolerances and even the annotative scales in use are deleted by purge unexpectedly
	- c. Cannot purge the text style used by table
	- d. Delete all the groups unexpectedly if you use \* to represent group name, even if you reply "No" when the system asks whether to delete or not

3> Cannot offset splines and ellipses

4> Cannot fillet to circles, arcs and ellipses

### <span id="page-6-2"></span>2.4.2 Exclusive Editing Features

 $\checkmark$  Support(16)

Pedit/Splinedit/Dedit/AttEdit/Hatchedit/Refedit/Dimreassociate/DimEdit/ Xclip/Vpclip/Eattedit/Imageclip/Mleaderedit/Tabledit/MLEdit/DimInspect

× Not-Support(5)

BAttMan /DimSpace/DimJogline/DimTEdit/DimBreak

Known issues:

<span id="page-7-0"></span>1> Attedit command cannot edit nested attribute block

# 3 New & Enhanced Features

# <span id="page-7-1"></span>3.1 Grips Editing

- Magnet: the cursor will automatically pick the nearby grip in editing mode, and the grip will display in different color
- Edit: Space/Shift key switches the edit mode: stretch/scale/rotate/mirror/move
- Multiple grips editing
- Better pline grips editing

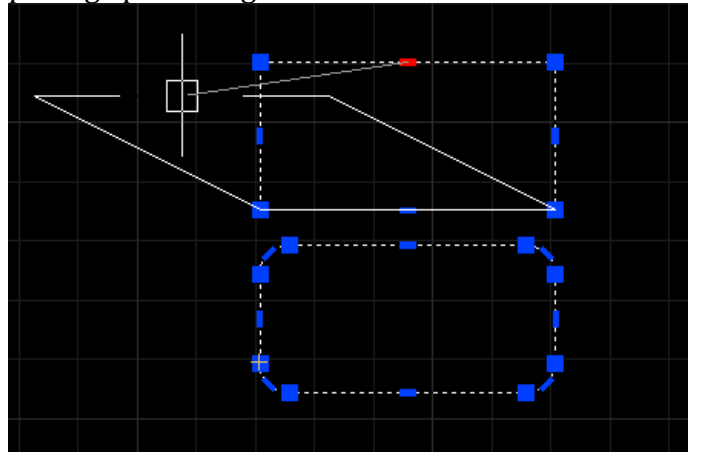

# <span id="page-7-2"></span>3.2 Undo/Redo Preview

- Command: undo snapshot
- List preceding operations, you can choose the undo/redo point, and preview the result

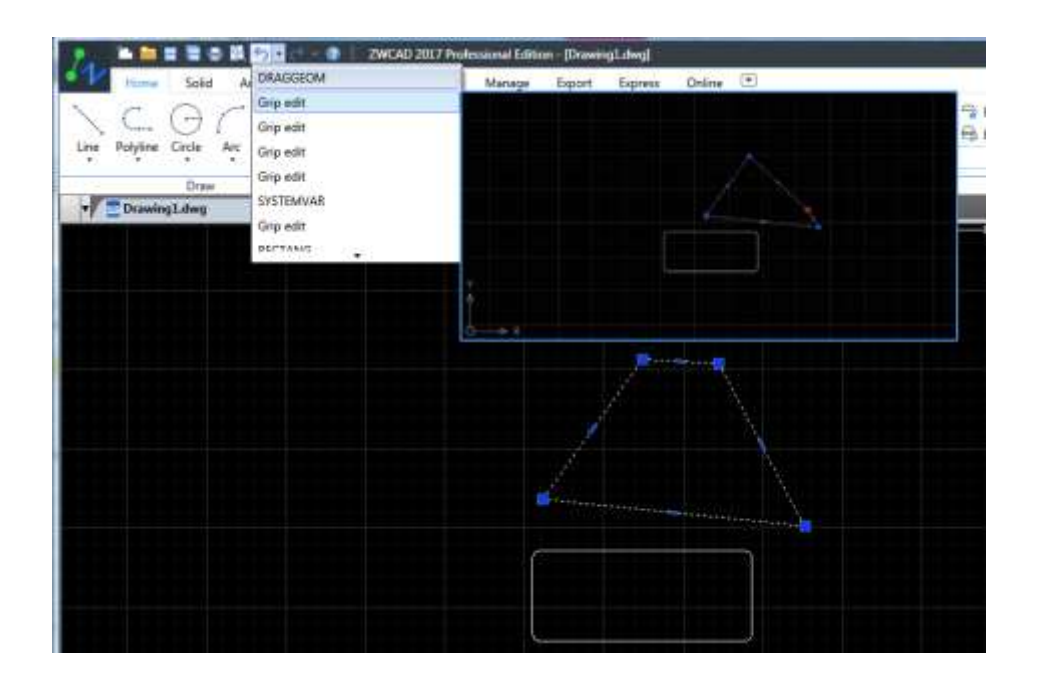

# <span id="page-8-0"></span>3.3 DGN Import

Can now import data from DGN file to DWG file with DGNIMPORT command. Supports MicroStation V7 and V8 DGN file format at the time being.

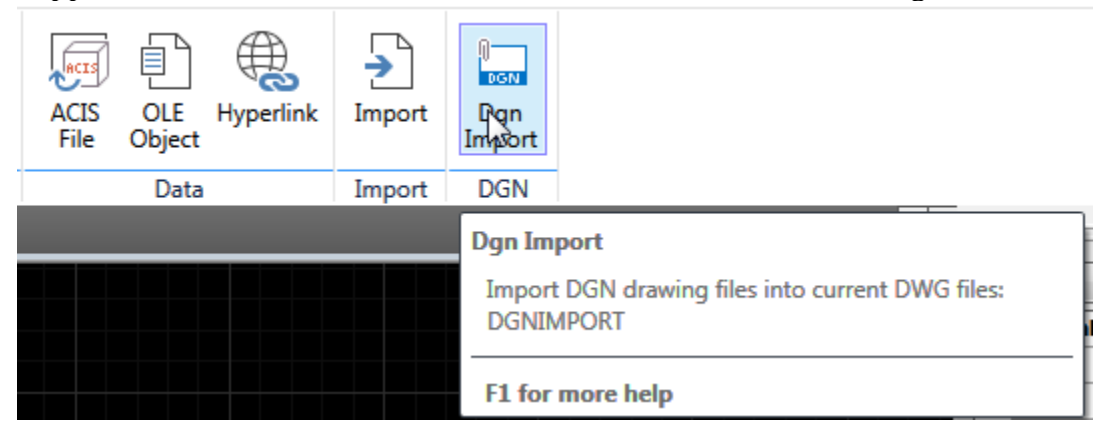

# <span id="page-8-1"></span>3.4 Adaptive Grid

The grid can adaptively change grid line density when zoom in or zoom out.

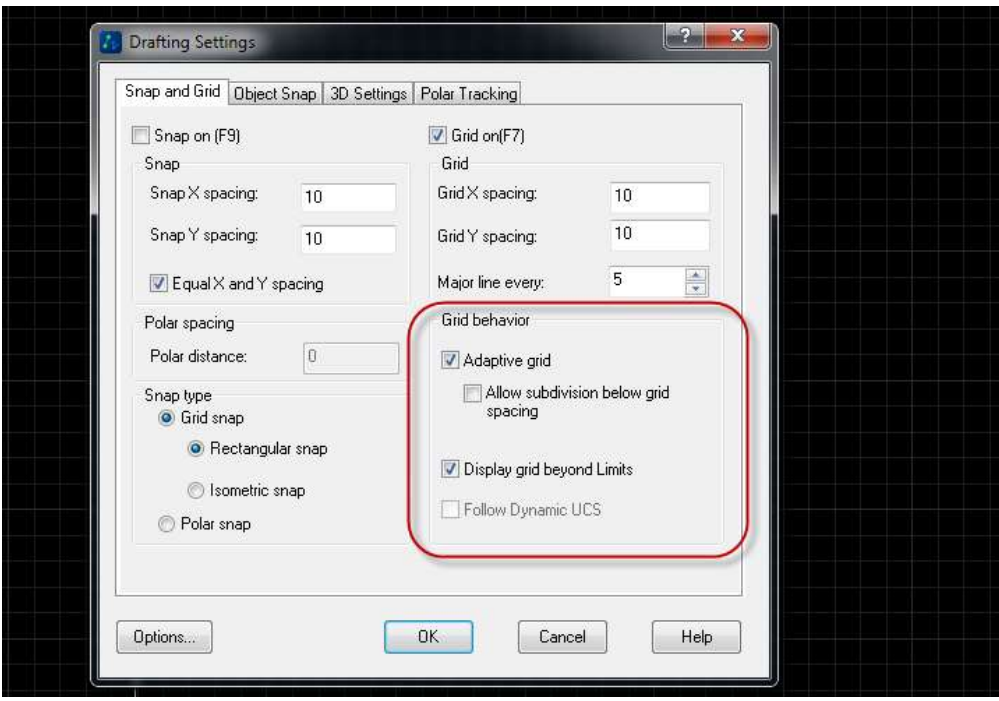

# <span id="page-9-0"></span>3.5 Scale List Editing

You can add/edit the scale value to the scale list, or change the position of selected scale value, and sorts the values in the list, which could be applied to the layout viewports.

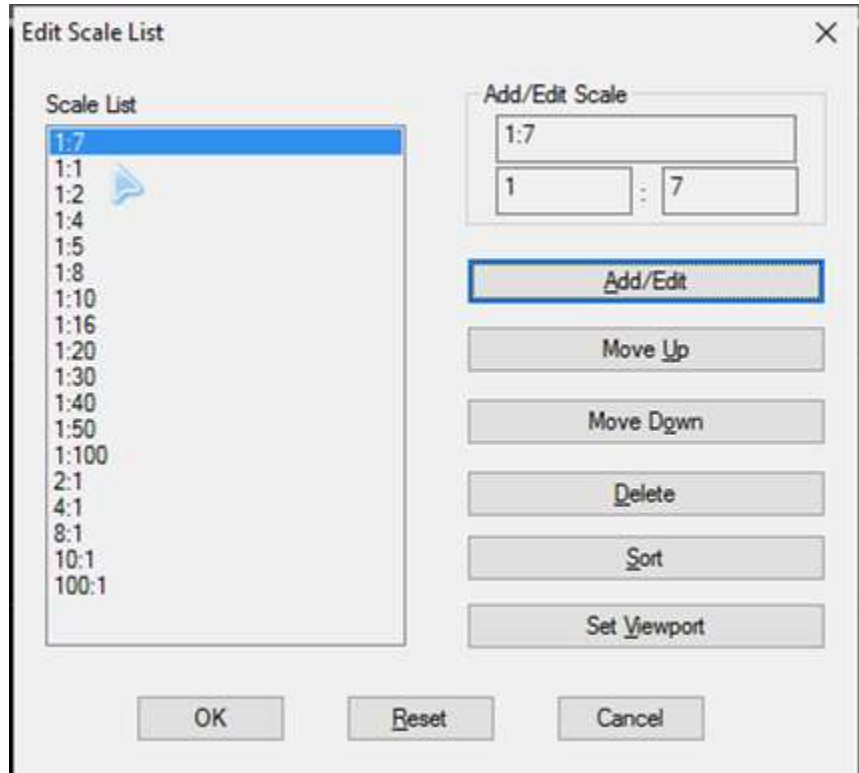

# <span id="page-10-0"></span>3.6 Dynamic Input

With dynamic input feature, you can get dynamic prompt when you input the commands or system variables in the command line or the drawing area.

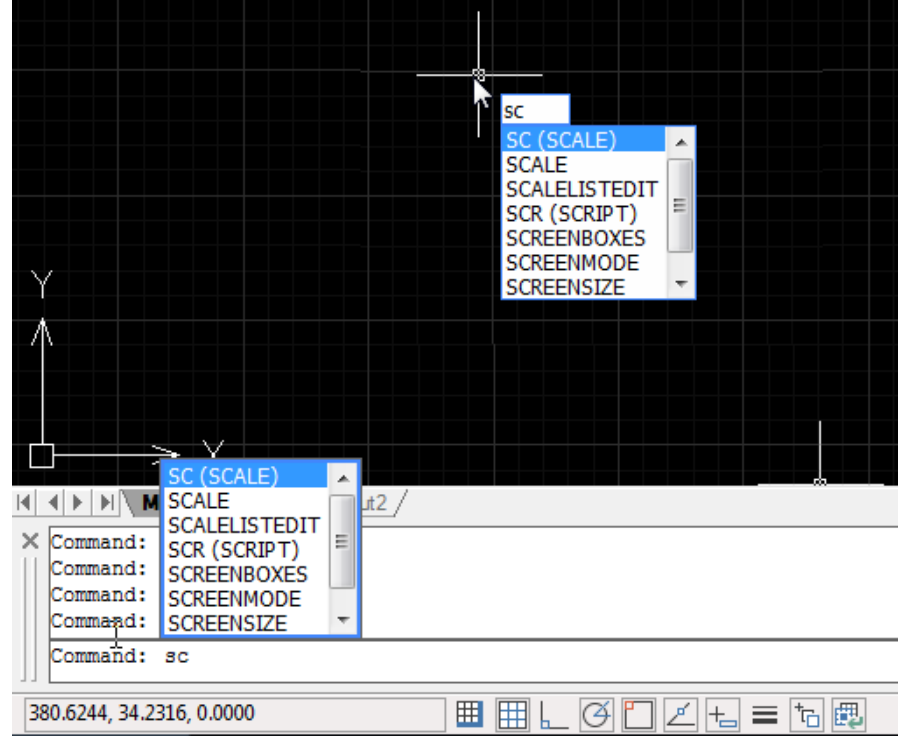

# <span id="page-10-1"></span>3.7 In-place Edit the Table

Double click the table, or call TABLEDIT command, you can in-place edit the table: insert row/column, delete cell, merge cells, unmerge cells, lock cells, align cells. You can see that we have column and row labels for the table now.

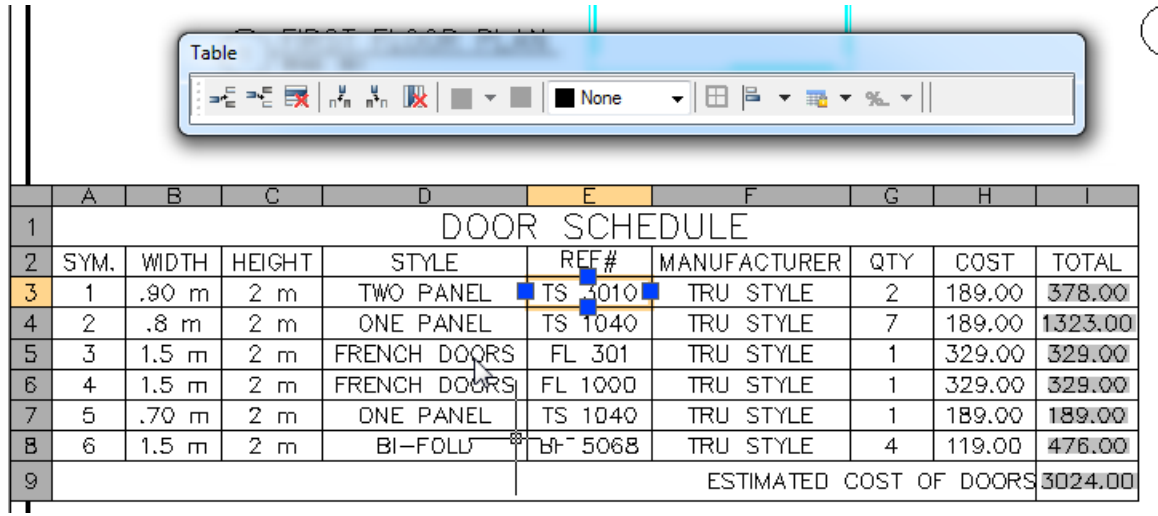

ZWCAD Product Team

-06-29